# **Configuration of Unregistered Multicast on Sx500 Series Stackable Switches**

# **Objectives**

Multicast is the delivery of information to multiple destinations simultaneously from a single source. Multicast frames from a registered Multicast group will only be sent to other ports that are registered to the same Multicast group. An Unregistered Multicast group has a set of ports that are not registered on the switch. Multicast frames from an unregistered multicast group are forwarded to all ports on the switch, but the ports can be configured either to receive or to filter the unregistered multicast frames.

The objective of this document is to show you how to configure unregistered multicast on Sx500 Series Stackable Switches.

### **Applicable Devices**

• Sx500 Series Stackable Switches

# **Software Version**

• 1.3.0.62

# **Configuration of Unregistered Multicast**

Step 1. Log in to the web configuration utility and choose **Multicast > Unregistered Multicast**. The Unregistered Multicast page opens:

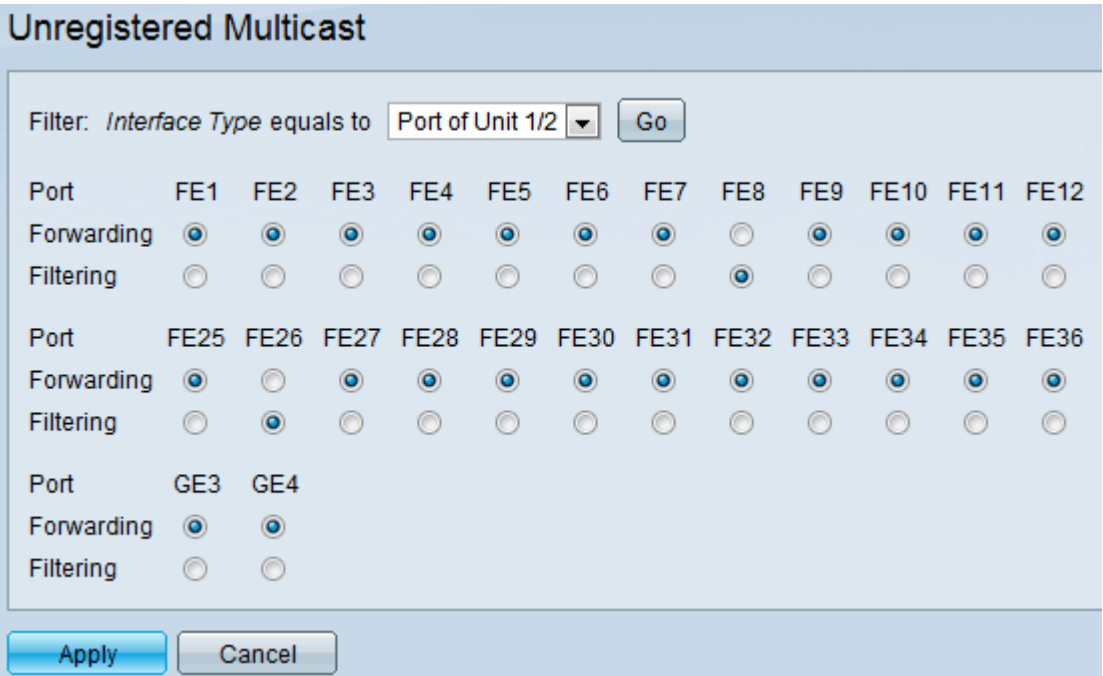

Step 2. Choose the desired interface type from the Filter: *Interface Type* Equals To dropdown list for which unregistered multicast frames are to be configured. The drop-down list contains the following interface types:

• Port — Denotes the individual port of units of the switch.

• LAG — Denotes the Link Aggregation Group (LAG) of the switch. A LAG contains the set of ports. The configuration of unregistered multicast is made to the LAG that ensures all the ports within LAG are configured.

Step 3. Click **Go** to choose the selected interface. If LAG is chosen as the interface type, skip Step 5.

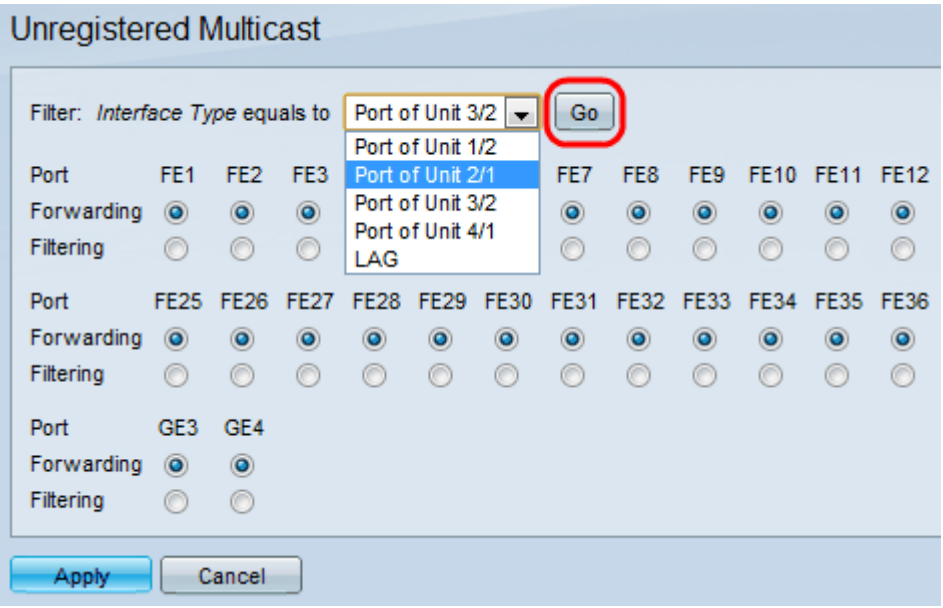

Step 4. If Port is chosen from the Filter: Interface Type Equals To drop-down list, click one of the following radio buttons corresponding to that port:

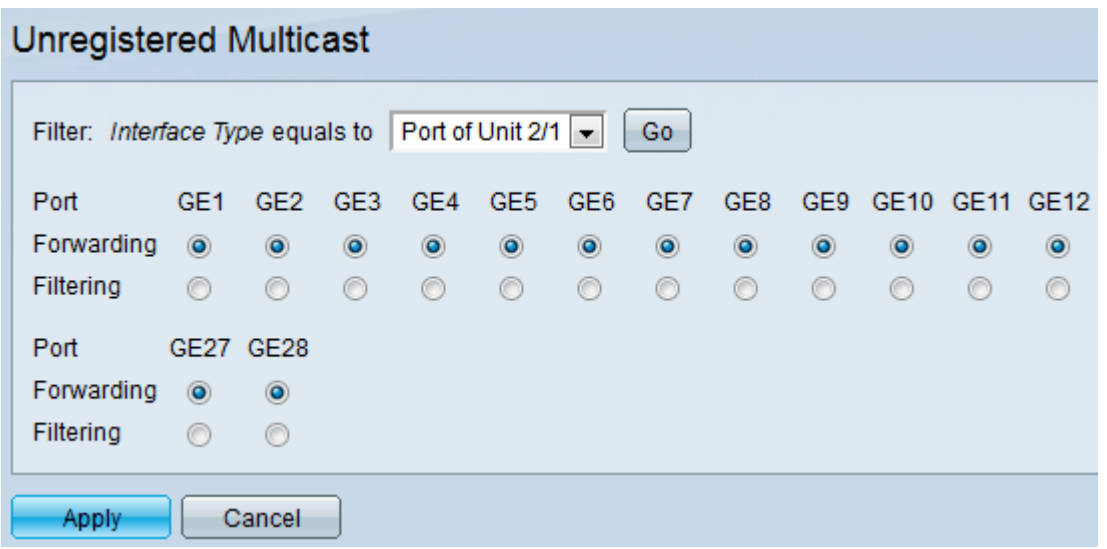

- Forwarding Forwards the unregistered multicast frames to that port.
- Filtering Discards the unregistered multicast frames from that port.

Step 5. If LAG is chosen from the Filter: Interface Type Equals To drop-down list, click one of the following radio buttons corresponding to that LAG:

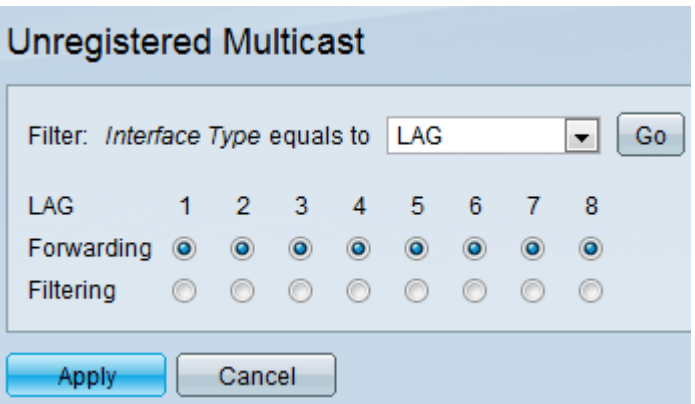

• Forwarding — Forwards the unregistered multicast frames to that LAG.

• Filtering — Discards the unregistered multicast frames from that LAG.

Step 6. Click **Apply** to save the settings.